### IMPORTING STUDENTS USING .CSV FILE

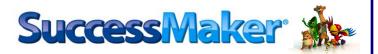

# **IMPORTING STUDENTS**

1. Login to SuccessMaker using the following administrator credentials (please note that login credentials are case sensitive):

Username: admin Password: admin

| File Edit View Favorites Tools Help               |                                                                                                    |    |
|---------------------------------------------------|----------------------------------------------------------------------------------------------------|----|
| 🔄 👻 🔊 👻 📑 🖶 👻 Page 🕶 Safety 🕶 Tools 🕶 🔞 🛩 🚢 🤌 📖 🔇 |                                                                                                    | _  |
|                                                   |                                                                                                    |    |
|                                                   | SuccessMaker                                                                                                    |    |
|                                                   | Username<br>admin                                                                                                    |    |
|                                                   | Password                                                                                                    |    |
|                                                   | Log In<br>Get support at Pearson Community Connection                                                                                                    |    |
|                                                   |                                                                                                    |    |
| ALWAYS LEARNIN<br>Cop                             | In Control of Control of Control |    |
|                                                   | 🛱 🚽 🕹 Address 🚽 😽 🖉 Desktop 🎌 🗠 🕪 🎲 📶 🐠 😽 - 5491                                                                                                    | PM |

2. Click the dropdown menu next to the word *Organization* to select *NYCDOE – BNPS School*. Please note that students CANNOT be imported to *District*.

| Pearson System Terminal                                                                                                    | Print Help Log out PEARSON                                                     |
|----------------------------------------------------------------------------------------------------|--------------------------------------------------------------------------------|
| Home Licenses Organizations Users                                                                                                    |                                                                                |
|                                                                                                    |                                                                                |
| Welcome admin                                                                                                    |                                                                                |
| Organization : District                                                                                                    | •                                                                              |
| District I<br>NYCDIOE - BNPS School                                                                                                    |                                                                                |
| Organizations NYCDOE - BNPS School Edit Server Settings                                                                                              | Users Import View Log                                                          |
| Access organization details and system settings.                                                                                                    | Search and work with users and groups for the selected Organization and oduct. |
| Manage licenses                                                                                                    | Transfer Students                                                              |
| Edit data settings<br>Edit organization details                                                                                                    | Manage groups                                                                  |
| Euk organization decans                                                                                                    |                                                                                |
| Add organization                                                                                                    | Addusers                                                                       |
|                                                                                                    |                                                                                |
| Reports                                                                                                    | Messages Post Message                                                          |
|                                                                                                    | U                                                                              |
| Areas of Difficulty Report Cumulative Performance Aggregate Report Cumulative Performance Report Prescriptive Scheduling Aggregate by Teacher Report |                                                                                |
| Last Session Report Prescriptive Scheduling Aggregate Report                                                                                         |                                                                                |
| Prescriptive Scheduling Report System Enrollment and Usage Report                                                                                    | No Messages                                                                    |
| Student Performance Report                                                                                                    |                                                                                |
|                                                                                                    |                                                                                |
|                                                                                                    |                                                                                |
| Copyright © 2007-2011 Pearson Education, Inc. or its affiliates. All rights reserved.                                                                |                                                                                |
|                                                                                                    |                                                                                |
|                                                                                                    |                                                                                |
|                                                                                                    |                                                                                |
| 🚱 🏉 🗒 🖸 🖉                                                                                                    | 💰 🐷 🛄 🕯 🍻 🕀 🔛 🚜 12:11 AM<br>7/12/2012                                          |

3. Click on the *Import* button

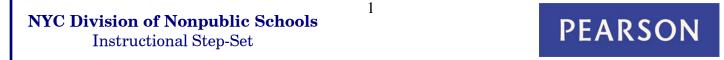

#### IMPORTING STUDENTS USING .CSV FILE

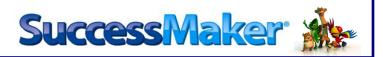

- 4. Browse to the location of the CSV file and select it.
- 5. Click "open" to start the import process.

| Pearson System Terminal                                                                                                    | Course Sector Courses                                                          | Print Help Log out PEARSON |
|----------------------------------------------------------------------------------------------------|--------------------------------------------------------------------------------|----------------------------|
| Home Licenses Organizations Users                                                                                                    |                                                                                |                            |
| Welcome admin admin                                                                                                    |                                                                                |                            |
| Organization : NYCDOE - BNPS School                                                                                                    | Product : SuccessMaker 4                                                       |                            |
| Organizations<br>Access organization details and system settings.<br><u>Minage Kennes</u><br><u>Edit data settings</u><br><u>Edit organization details</u><br><u>Add organization</u>                                                                                                    | Import      Look In: USE DISK (D-)      Recent liens      Desktop      Desktop | Import View Log            |
| Reports Areas of Officulty Report Cumulative Performance Cumulative Performance Cumulative Performance Prescriptive Scheduling A Prescriptive Scheduling A Prescriptive Schedu | File name: DNPS Sample Student Import.csv     Open                             | Post Message               |
| Copyright © 2007-2011 Pearson Education, Inc. or its affiliates                                                                                                    | Hies of type: _csv                                                             | 5                          |
| 6 🤗 🖉 🖉 🦉                                                                                                    |                                                                                | 🛃 👿 🛄 🛈 🧑 🕕 🕎 📶 12:21 AM   |

6. When the file import process is complete, select the *View Log* button.

| ganization : NYCDOE - BNPS School    Product : SuccessMaker                                                                                                    | . 6                                                                                                    |
|----------------------------------------------------------------------------------------------------|----------------------------------------------------------------------------------------------------|
|                                                                                                    |                                                                                                    |
| Organizations Edit Server Settings                                                                                                    | Users Import View Lo                                                                                                    |
| ccess organization details and system settings.<br>annage konnes<br>di draganization details                                                                                                    | Search and work with users and groups for the selected Organization and Product. View In Transfer Students Manage groups |
| dd organization                                                                                                    | Add users                                                                                                    |
| teports                                                                                                    | Messages Post Messag                                                                                                    |
| ress of Difficulty Report Cumulative Preformance Aggregate Deport unulative Performance Report Prescriptive Scheduling Aggregate Deport at Session Report Prescriptive Scheduling Aggregate Report unulative Performance Report Undert Performance Report | No Messages                                                                                                    |

PEARSON

#### IMPORTING STUDENTS USING .CSV FILE

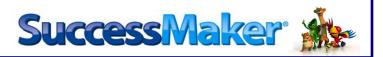

- 7. If all of the student logins were correctly imported, the status of the import should show *complete*. Sometimes, the status may say *partial complete* or *failed*.
- 8. If either of these situations occur, click on *view details* to determine what caused the partial or failed import. Correct the issue on the CSV file and re-import it into the system.

| 4                                                            |                    |                           | 4            |                 |                    |          | a sure and         | · North Real       |                    |           |                     |             |          | • ×                   | 1 |   |   |
|--------------------------------------------------------------|--------------------|---------------------------|--------------|-----------------|--------------------|----------|--------------------|--------------------|--------------------|-----------|---------------------|-------------|----------|-----------------------|---|---|---|
| Pearson System Terminal                                      |                    |                           |              |                 |                    | _        | _                  |                    |                    | C         | Print               | Help        | Log out  | PEARSON               |   |   |   |
| Home Licenses Organiza                                       | ations User        | rs                        |              |                 |                    | 7        | , _                |                    |                    |           |                     |             |          |                       |   |   |   |
| Welcome admin adm                                            | nin                |                           |              |                 |                    | •        |                    |                    |                    |           |                     |             |          |                       |   |   |   |
|                                                              | Import             |                           |              |                 |                    |          |                    |                    |                    |           | ×                   | ]           |          |                       |   |   |   |
| Organization : NYCDOE - BNPS Scho                            | Import Fi          | le Log                    |              |                 |                    |          |                    |                    |                    |           |                     |             |          |                       |   |   |   |
| Organizations                                                | Job ID 🛎           | User Type                 | Status       |                 | Date/Time Star     | ed t     | Jploaded By        | Records            | Uploaded           | Options   |                     | Imp         | uort Vie | w Log                 |   |   |   |
| Access organization details and system                       | 3                  | Student                   | Complete     |                 | 07/03/12 - 04:59:5 | 8 PM a   | dmin               | 13                 |                    | Remove    | <u>View Details</u> | nd Product. |          | , Log                 |   |   |   |
| Manage licenses<br>Edit data settings                        |                    |                           |              |                 |                    |          |                    |                    |                    |           | 1                   |             |          |                       |   |   |   |
| Edit organization details                                    |                    |                           |              |                 |                    |          |                    |                    |                    |           |                     |             |          |                       |   |   |   |
| Add organization                                             |                    |                           |              |                 |                    |          |                    |                    |                    |           |                     |             |          |                       |   |   |   |
|                                                              |                    |                           |              |                 |                    |          |                    |                    |                    |           |                     |             |          |                       |   |   |   |
| Reports                                                      |                    |                           |              |                 |                    |          |                    |                    |                    |           |                     |             | Post Me  | issage )              |   |   |   |
| Areas of Difficulty Report<br>Cumulative Performance Report  |                    |                           |              |                 |                    |          |                    |                    | _ /                |           |                     |             |          |                       |   |   |   |
| Last Session Report                                          |                    |                           |              |                 |                    |          |                    | •                  |                    |           |                     |             |          |                       |   |   |   |
| Prescriptive Scheduling Report<br>Student Performance Report |                    |                           |              |                 |                    |          |                    | 8                  |                    |           |                     |             |          |                       |   |   |   |
|                                                              | 1 Job              |                           |              |                 | -                  |          |                    |                    |                    |           |                     |             |          |                       |   |   |   |
| Copyright © 2007-2011 Pearson Edi                            |                    | ermaces: winig            | as reserves. |                 | l.                 | Exit Log |                    |                    | 1                  |           |                     |             |          |                       |   |   |   |
|                                                              |                    |                           |              |                 |                    |          |                    |                    |                    |           |                     |             |          |                       |   |   |   |
|                                                              |                    |                           |              |                 |                    |          |                    |                    |                    |           |                     |             |          |                       |   |   |   |
|                                                              |                    |                           |              |                 |                    |          |                    |                    |                    |           |                     |             |          |                       |   |   |   |
|                                                              |                    |                           | _            |                 | _                  | _        | _                  | _                  |                    | _         | 2 👽                 | 🗆 🛈 🍻       | () 関 🐗   | 12:21 AM<br>7/12/2012 |   |   |   |
|                                                              |                    |                           |              |                 |                    |          |                    |                    |                    |           |                     |             |          |                       |   |   |   |
| 4                                                            |                    |                           | 1.00         |                 |                    |          |                    | e beste der        |                    |           |                     |             | -        |                       | ) |   |   |
| Pearson System Terminal                                      |                    |                           |              |                 |                    |          |                    |                    |                    |           | Print               | Help        | Log out  | PEARSON               |   |   |   |
| Home Licenses Organiza                                       | itions User        | s                         |              |                 |                    |          |                    |                    |                    |           |                     |             |          |                       |   |   |   |
| Welcome admin adm                                            | nin                |                           |              |                 |                    |          |                    |                    |                    |           |                     |             |          |                       |   |   |   |
|                                                              | 🔏 Import Vie       | w Details                 |              |                 |                    |          |                    |                    |                    |           | ×                   | P           |          |                       |   |   |   |
| Organization : NYCDOE - BNPS Schoo                           | View D             | etail for                 | job "3" ru   | un ''07/        | 03/12 - 04         | 1:59:58  | pm''               | -                  | All Records        | -         |                     |             |          |                       | N |   | 1 |
| Organizations                                                | User Name          | First Name                | Last Name    | Student I       | d Grade            | Password | Teacher Us         | Teacher Fir        | Teacher La         | a: Status | Failure I           |             | port Vi  | ew Log                |   | 9 |   |
| Access organization details and syste                        | dnps0              | StudentK                  | DNPS         | dnps0           | k                  | *****    | teacher            | Teacher            | Teacher            | PASSED    |                     | nd Product  |          | ew Log                |   | υ |   |
| Manage licenses                                              | dnps1<br>dnps2     | StudentOne<br>StudentTwo  |              | dnps1<br>dnps2  | 1                  | ******   | teacher<br>teacher | Teacher<br>Teacher | Teacher<br>Teacher | PASSED    |                     |             |          |                       |   |   | 1 |
| Edit data settings<br>Edit organization details              | dnps3              | StudentTh                 |              | dnps3           | 3                  | *****    | teacher            | Teacher            | Teacher            | PASSED    |                     |             |          |                       |   |   |   |
| Add organization                                             | dnps4              | StudentFour               |              | dnps4           | 4                  | *****    | teacher            | Teacher            | Teacher            | PASSED    |                     |             |          |                       |   |   |   |
|                                                              | dnps5<br>dnps6     | StudentFive<br>StudentSix | DNPS         | dnps5<br>dnps6  | 5                  | ******   | teacher<br>teacher | Teacher<br>Teacher | Teacher<br>Teacher | PASSED    |                     |             |          |                       |   |   |   |
| Reports                                                      | dnps7              | StudentSe                 |              | dnps7           | 7                  | *****    | teacher            | Teacher            | Teacher            | PASSED    |                     |             | Post M   | essage                |   |   |   |
| Areas of Difficulty Report                                   | dnps8              | StudentEight              |              | dnps8           | 8                  | *****    | teacher            | Teacher            | Teacher            | PASSED    |                     |             |          |                       |   |   |   |
| Cumulative Performance Report                                | dnps9<br>dnps10    | StudentNine<br>StudentTen |              | dnps9<br>dnps10 | 8                  | ******   | teacher<br>teacher | Teacher<br>Teacher | Teacher<br>Teacher | PASSED    |                     |             |          |                       |   |   |   |
| Last Session Report<br>Prescriptive Scheduling Report        | dnps11             | StudentEle                |              | dnps11          | 8                  | *****    | teacher            | Teacher            | Teacher            | PASSED    |                     |             |          |                       |   |   |   |
| Student Performance Report                                   | dnps12             | StudentTw                 | DNPS         | dnps12          | 8                  | *****    | teacher            | Teacher            | Teacher            | PASSED    |                     |             |          |                       |   |   |   |
|                                                              |                    |                           |              |                 | < Bark             | ExitLog  | 7                  |                    |                    |           |                     |             |          |                       |   |   |   |
| Copyright © 2007-2011 Pearson Edu                            | COLUMN STR. OF ILS | атвасы на пу              | RS TOSETTED. |                 | COUCK              |          | <u></u>            |                    |                    |           |                     |             |          |                       |   |   |   |
|                                                              |                    |                           |              |                 |                    |          |                    |                    |                    |           |                     |             |          |                       |   |   |   |
|                                                              |                    |                           |              |                 |                    |          |                    |                    |                    |           |                     |             |          |                       |   |   |   |
|                                                              |                    |                           |              |                 |                    |          |                    |                    |                    |           |                     |             |          |                       |   |   |   |
|                                                              |                    | 4                         |              |                 |                    |          |                    |                    | -                  |           | 🛃 👿                 | 🗖 û 🐻       | () 🔛 🎿   | 12:22 AM<br>7/12/2012 |   |   |   |

9. Close out of the Import View Details window and then log out of the administrator login.

PEARSON

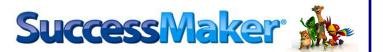

## **ADDING IMPORTED STUDENTS TO PRELOADED GROUPS**

10. Login to SuccessMaker using the following teacher credentials (please note that login credentials are case sensitive):

> Username: teacher Password: 21Schools

| <image/> <complex-block><image/><image/><form><form><form><form></form></form></form></form></complex-block> |                                          | Competition In                              | W McAfee                            | • - 0 - X |
|----------------------------------------------------------------------------------------------------|------------------------------------------|---------------------------------------------|-------------------------------------|-----------|
| Username<br>leacher<br>Password<br>                                                                          | C S kttp://127.0.0.1/lms/login.home.view | D → C × 🏽 🌋 SuccessMaker                    | × 🔤 Internet Explorer cannot displa | 6 x 8     |
| ALWAYS LEARNING PEARSON                                                                                      |                                          | Username<br>teacher<br>Password             |                                     |           |
| SuccessMaker Version Info,                                                                                   |                                          | Get support at Pearson Community Connection |                                     |           |
|                                                                                                    |                                          | SuccessMaker Version Info.                  |                                     |           |

11. Click on Users/Groups, then Groups, then View/Browse

| 4  |                        | -                           |                  |                            | _ 0 _×                            |
|----|------------------------|-----------------------------|------------------|----------------------------|-----------------------------------|
|    | IccessMaker            |                             |                  |                            | Help Log ou                       |
|    | Home *                 | 🗰 Groups 🛛 🗮 Cre            | ate *            |                            |                                   |
|    | Users/Groups >         |                             | w/Browse 🛌 \star |                            |                                   |
| -  | Courseware             | My Profile *                |                  |                            |                                   |
| V  | iew/Browse Groups      |                             |                  | '                          |                                   |
| Di | splay: Teacher Teacher | Search by Name:             | Clear arch       |                            |                                   |
|    | Group Name             | <ul> <li>Teacher</li> </ul> | $\sim \sim$      |                            |                                   |
|    | Title I (2011 - 2012)  | Teacher                     |                  | •                          |                                   |
|    | Title I (2012 - 2013)  | Teacher                     |                  |                            |                                   |
|    | Title I (2013 - 2014)  | Teacher                     |                  | 4.4                        |                                   |
|    | Title I (2014 - 2015)  | Teacher                     |                  | 11                         |                                   |
|    | Title I (2015 - 2016)  | Teacher                     |                  |                            |                                   |
|    |                        |                             |                  | Please select a group fror | n the list                        |
|    |                        | <b>E</b>                    |                  |                            | 🛃 🐺 🛄 î 🥡 🕪 🔛 🐗 12:33 /<br>7/12/2 |
|    | of Nonpub              | lic Schools                 | 4                |                            | PEA                               |

Instructional Step-Set

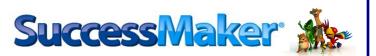

12. Click on the appropriate school year group, then click on Roster, then click Add Student

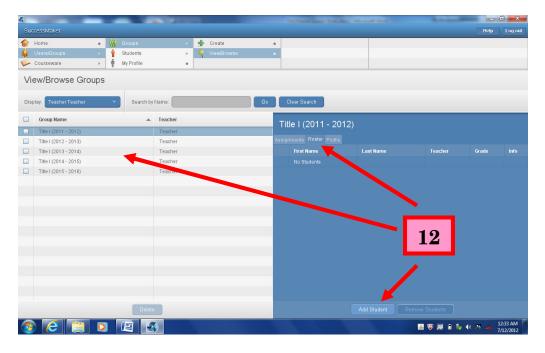

- 13. Click *Go* to view all imported students. Wait for the list to populate.
- 14. Place a check mark in the very top box on the left hand side of the Add Students window to select all students. (In certain situations, you may choose to only select specific students.)
- 15. Click Add Selected Students to complete the group assignment.

| Id Students to Title I (2<br>ch: First Name or Last Name<br>First Name<br>Studen(Twelve | My School                                                                                                    | → All Grades → Go                                                                                                    | Clear Search                                                                                                    |                                                                                                    |
|-----------------------------------------------------------------------------------------|----------------------------------------------------------------------------------------------------|----------------------------------------------------------------------------------------------------|----------------------------------------------------------------------------------------------------|----------------------------------------------------------------------------------------------------|
| First Name                                                                              |                                                                                                    | → All Grades → Go                                                                                                    | Clear Search                                                                                                    |                                                                                                    |
|                                                                                         |                                                                                                    |                                                                                                    |                                                                                                    |                                                                                                    |
| StudentTwelve                                                                           | Last Name                                                                                                    | ▲ Grade                                                                                                    | Info                                                                                                    |                                                                                                    |
|                                                                                         | DNPS                                                                                                    | Grade 8                                                                                                    | 8                                                                                                    |                                                                                                    |
| StudentEleven                                                                           | DNPS                                                                                                    | Grade 8                                                                                                    | ă                                                                                                    |                                                                                                    |
| StudentTen                                                                              | DNPS                                                                                                    | Grade 8                                                                                                    | ă                                                                                                    |                                                                                                    |
| StudentNine                                                                             | DNPS                                                                                                    | Grade 8                                                                                                    | ē                                                                                                    | Grade                                                                                                    |
| StudentEight                                                                            | DNPS                                                                                                    | Grade 8                                                                                                    |                                                                                                    |                                                                                                    |
| StudentSeven                                                                            | DNPS                                                                                                    | Grade 7                                                                                                    | 1                                                                                                    |                                                                                                    |
| StudentSix                                                                              | DNPS                                                                                                    | Grade 6                                                                                                    |                                                                                                    |                                                                                                    |
| StudentFive                                                                             | DNPS                                                                                                    | Grade 5                                                                                                    | 1                                                                                                    |                                                                                                    |
| StudentFour                                                                             | DNPS                                                                                                    | Grade 4                                                                                                    |                                                                                                    |                                                                                                    |
| StudentThree                                                                            | DNPS                                                                                                    | Grade 3                                                                                                    |                                                                                                    |                                                                                                    |
| StudentTwo                                                                              | DNPS                                                                                                    | Grade 2                                                                                                    |                                                                                                    |                                                                                                    |
| StudentOne                                                                              | DNPS                                                                                                    | Grade 1                                                                                                    |                                                                                                    |                                                                                                    |
| StudentK                                                                                | DNPS                                                                                                    | Grade K                                                                                                    |                                                                                                    |                                                                                                    |
| Elementary                                                                              | Student                                                                                                    |                                                                                                    |                                                                                                    |                                                                                                    |
| Middle                                                                                  | Student                                                                                                    | Grade 6                                                                                                    | U                                                                                                    |                                                                                                    |
|                                                                                         |                                                                                                    |                                                                                                    |                                                                                                    |                                                                                                    |
|                                                                                         | Add Select                                                                                                    | ed Students                                                                                                    |                                                                                                    |                                                                                                    |
|                                                                                         |                                                                                                    |                                                                                                    |                                                                                                    |                                                                                                    |
|                                                                                         | Studen/Eight<br>Studen/Siven<br>Studen/Siv<br>Studen/Five<br>Studen/Five<br>Studen/Five<br>Studen/Five<br>Studen/Ore<br>Studen/K | StudentEight     DNPS       StudentSven     DNPS       StudentSk     DNPS       StudentFor     DNPS       StudentFor     DNPS       StudentFor     DNPS       StudentFor     DNPS       StudentFor     DNPS       StudentFor     DNPS       StudentFor     DNPS       StudentFor     DNPS       StudentK     DNPS       Elementary     Student       Midde     Student | StudentEight     DNPS     Grade 8       StudentRisken     DNPS     Grade 7       StudentRik     DNPS     Grade 6       StudentFour     DNPS     Grade 5       StudentRive     DNPS     Grade 4       StudentRive     DNPS     Grade 3       StudentRive     DNPS     Grade 4       StudentRive     DNPS     Grade 3       StudentRive     DNPS     Grade 2       StudentRive     DNPS     Grade 1       StudentK     DNPS     Grade 3       Middle     Student     Grade 3       Middle     Student     Grade 6 | StudentEight     DNPS     Grade 8     I       StudentSiven     DNPS     Grade 7     I       StudentSiven     DNPS     Grade 6     I       StudentSix     DNPS     Grade 6     I       StudentFour     DNPS     Grade 4     I       StudentFour     DNPS     Grade 3     I       StudentFour     DNPS     Grade 3     I       StudentFour     DNPS     Grade 3     I       StudentFour     DNPS     Grade 3     I       StudentOne     DNPS     Grade 1     I       StudentK     DNPS     Grade 3     I       StudentK     DNPS     Grade 3     I       Elementary     Student     Grade 3     I |

NYC Division of Nonpublic Schools Instructional Step-Set

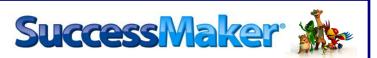

16. All students who were added to a group will appear on the roster once they are added

| Suc  | cessivlaker              |                 |             |                            |           |                             | Help  | Log  |
|------|--------------------------|-----------------|-------------|----------------------------|-----------|-----------------------------|-------|------|
|      | Home \star 🚻             | Groups :        | 🚽 🕂 Create  | *                          |           |                             |       |      |
| 1    | Users/Groups > 🛉         | Students :      | View/Browse | *                          |           |                             |       |      |
|      | Courseware > 🛉 I         | My Profile      | k           |                            |           |                             |       |      |
| lie  | ew/Browse Groups         |                 |             |                            |           |                             |       |      |
|      |                          |                 |             |                            |           |                             |       |      |
| bisp | lay: Teacher Teacher 🔻 🔻 | Search by Name: | Go          | Clear Search               |           |                             |       |      |
| 1    | Group Name               | ▲ Teacher       |             | Title I (2011 - 201        | 12)       |                             |       |      |
|      | Title I (2011 - 2012)    | Teacher         |             | 111101 (2011-20            | 12)       |                             |       |      |
|      | Title I (2012 - 2013)    | Teacher         |             | Assignments Roster Profile |           |                             |       |      |
|      | Title I (2013 - 2014)    | Teacher         |             | 📕 🛛 First Name             | Last Name | <ul> <li>Teacher</li> </ul> | Grade | Info |
|      | Title I (2014 - 2015)    | Teacher         |             | StudentTwelve              |           |                             |       | i    |
|      | Title I (2015 - 2016)    | Teacher         |             | StudentEleven              |           |                             |       | (    |
|      |                          |                 |             | StudentTen                 |           |                             |       |      |
|      |                          |                 |             | StudentNine                |           |                             |       |      |
|      |                          |                 |             | StudentEight               |           |                             |       |      |
|      |                          |                 |             | StudentSeven               |           |                             |       |      |
|      |                          | 10              |             | StudentSix                 |           |                             |       |      |
|      |                          | 16              |             | StudentFive                |           |                             |       |      |
|      |                          |                 |             | StudentFour                |           |                             |       |      |
|      |                          |                 |             | StudentThree               |           |                             |       |      |
|      |                          |                 |             | StudentTwo                 |           |                             |       |      |
|      |                          |                 |             | StudentOne                 |           |                             |       |      |
|      |                          |                 |             | StudentK                   |           |                             |       |      |
|      |                          |                 |             | Elementary                 |           |                             |       | i    |
|      |                          | Delete          |             |                            |           |                             |       |      |
|      |                          |                 |             |                            |           |                             |       |      |

17. Once a student is added to a Title I group, they will automatically be assigned the default math and reading courses in SuccessMaker. These courses can be deactivated if the educator desires. Custom Courses will not appear until the educator assigns them. NOTE: Be careful when assigning custom courses. If a custom course is assigned to a group as opposed to an individual student, every student in that group will receive the assignment. This may not always be desired.

|                                   |                         |                                                                                                    | Meer 🗖 🗖                  |
|-----------------------------------|-------------------------|----------------------------------------------------------------------------------------------------|---------------------------|
| S State (A)22.00.1 (lone (longing | homeureur O v C X Lee c | And a second second sec |                           |
| Successivaker                     |                         |                                                                                                    | Log out                   |
| Welcome Stude                     | ntFive DNPS             |                                                                                                    |                           |
| Subject                           | Assignment              | Assigned By                                                                                                    | Start Date                |
| 7 Mathematic                      | es Math                 | Teacher                                                                                                    | 10/19/11                  |
|                                   | Arts Reading            | Teacher                                                                                                    | 10/19/11                  |
|                                   |                         |                                                                                                    |                           |
|                                   |                         |                                                                                                    |                           |
|                                   |                         |                                                                                                    |                           |
|                                   |                         |                                                                                                    |                           |
|                                   |                         |                                                                                                    |                           |
| 📀 🥃 📋 🖸                           |                         | a 🛛 🖉 📕 🕯                                                                                                    | ) 🧤 🕩 😤 🐗 12:39<br>7/12/2 |

NYC Division of Nonpublic Schools Instructional Step-Set

PEARSON